## Fiche technique 1/2

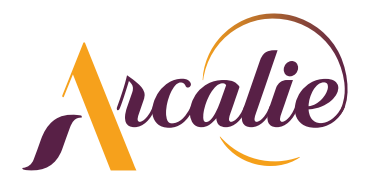

## PRÉPARATION DES FICHIERS

#### Nous n'acceptons pas :

Les fichiers non destinés à l'impression numérique. Soit : QuarkXpress\*, Indesign\*, Word, Excel, Publisher, Powerpoint, CorelDraw. \*Sauf si générés en PDF.

#### Nous acceptons:

ATTENTION : Polices vectorisées Les fichiers PDF, TIFF, JPEG HD

#### Échelles et résolutions :

Photoshop : Echelle 1/1 (Taille réelle) / Résolution 100 dpi. Illustrator : Echelle 1/1 (Excepté les fichiers dépassant la zone de travail maximum, qui doivent alors être réalisés à l'échelle 1/2 ou 1/4 du format). PDF : Echelle 1/1, 1/2 ou 1/4 (Nous excluons les autres échelles).

ATTENTION: Sur les fichiers PDF, aucune vérification ne peut être effectuée. Ceux-ci doivent être préparés avec soin et de manière irréprochable. Nous déclinons toute responsabilité en cas de visuels pixellisés, polices non vectorisées, images manquantes ou non liées, etc...

#### Chromie:

Profil colorimètrique : Fogra 27 ou Fogra 39.

Les fichiers doivent être réalisés en mode CMJN (Pas de RVB).

ATTENTION : Afin d'obtenir un noir uniforme, les tons noirs doivent être des noirs «QUADRI» préparés comme ci-dessous :

Cyan : 20, Magenta : 20, Jaune : 20, Noir : 100

#### Fond perdu, trait de coupe :

Supports souples (Bâche, roll-up, x-banner) : 2mm de bord tournant + trait de coupe ou repères au format fini.

Supports rigides (PVC, alu, plexi) : 2mm de bord tournant + cut contour au format fini.

#### Éléments à fournir :

Fichiers d'impression accompagnés d'un JPEG ou PDF de contrôle. (Conserver le même nom de fichier)

## Remise des fichiers (Fichier d'impression + JPEG ou PDF de contrôle)

E-mail : contact@arcalie.fr

## Cas Particuliers :

Substrats fournis par le client :

- Masquage des chants périphériques.

- Planéité parfaite des surfaces à imprimer.

ATTENTION aux éléments assemblés menuisés, nous ne garantissons pas une impression optimale si la surface n'est pas parfaitement plane. Nous déclinons toute responsabilité en cas de visuel imprimé altéré par son support.

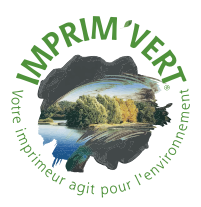

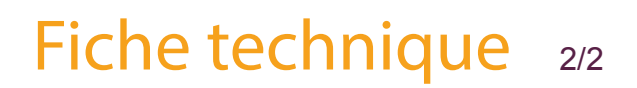

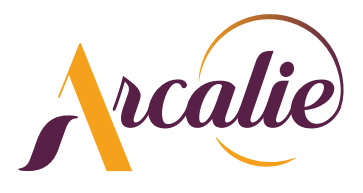

# FORME DE DÉCOUPE PERSONNALISÉE

Créez votre tracé de découpe «cutcontour» et attribuez-lui une couleur «ton direct».

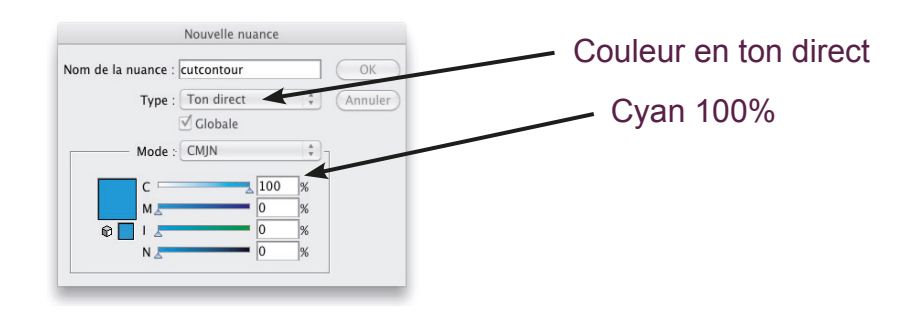

#### Réalisation du fichier : (Sous Illustrator)

Créez 2 calques : Un premier calque pour le fichier à imprimer (Fichier vecteur ou import image). Un second calque pour le «CUT CONTOUR» extrait des masques d'écrêtages et en tête de liste des calques (Voir schéma ci-dessous).

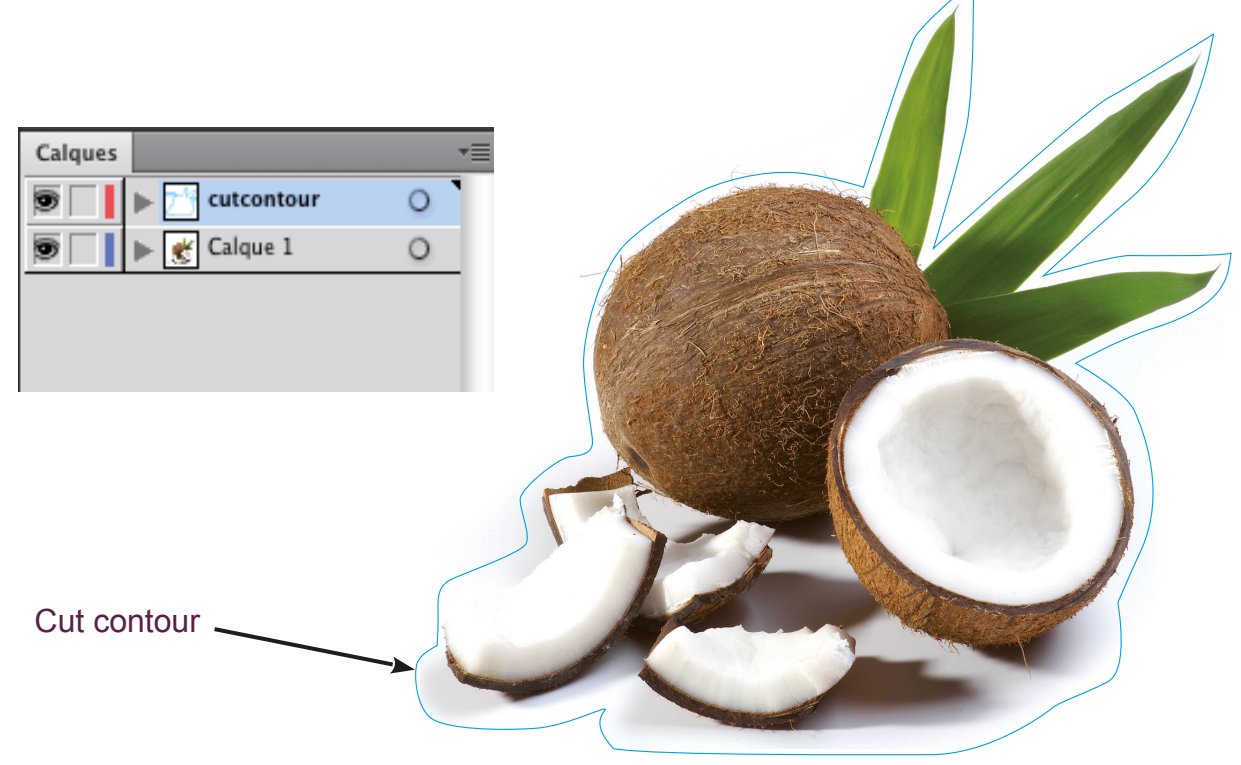

## Fichier avec blanc de soutien et/ou vernis sélectif :

Créez des fichiers distincts: - 1 fichier indépendant pour la QUADRI - 1 fichier indépendant pour le BLANC ou VERNIS (Couleur en ton direct) Les fichiers QUADRI, BLANC, VERNIS doivent avoir impérativement le même format de document.

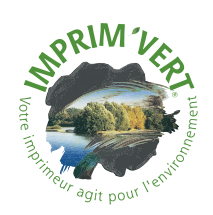